## **Acceso a CELLS Eduroam con Linux OpenSuse Leap 42.1:**

Si no pertenece a ALBA, siga las instrucciones Eduroam de su institución, luego salte hasta (Fig.1).

Si *pertenece a ALBA*, para conectarse al servicio global Eduroam, que también funciona en el Sincrotrón ALBA, debe **instalar** la Autoridad Certificadora (CA) de ALBA para Eduroam en CELLS. La seguridad del su login y password dependen de este Certificado. NO confíe en Certificados desconocidos, NUNCA.

¿Por qué? Una vez fuera de ALBA es fácil que un hacker instale un 'hotspot' (punto de acceso WiFi) anunciando "soy Eduroam" consiguiendo su login y password en un segundo si se conecta. Para evitarlo, Eduroam utiliza Certificados, ellos le avisarán si alguien intenta impersonar Eduroam en su conexión. Instale este certificado **ANTES** de salir de ALBA, así podrá verificar si está conectando o no a Eduroam.

Puede bajar el Certificado de ALBA-Eduroam aquí (necesita acceso a la Intranet de ALBA , se puede utilizar Citrix+Mozilla para bajarlo):

**<https://www.cells.es/static/WiFI-Eduroam-ALBA-CA-up-to-2029.der>**

(sha256sum: d7ac8bccf00770dd95e6b80c946943996c53f21b3cb869e84e54e27c5383ef2b)

Recuerde: En Eduroam utilice **SIEMPRE** conexiones cifradas: https / imaps / smtps / VPN.

Conecte via Wi-Fi a Eduroam. Rellene los campos (Fig.2):.

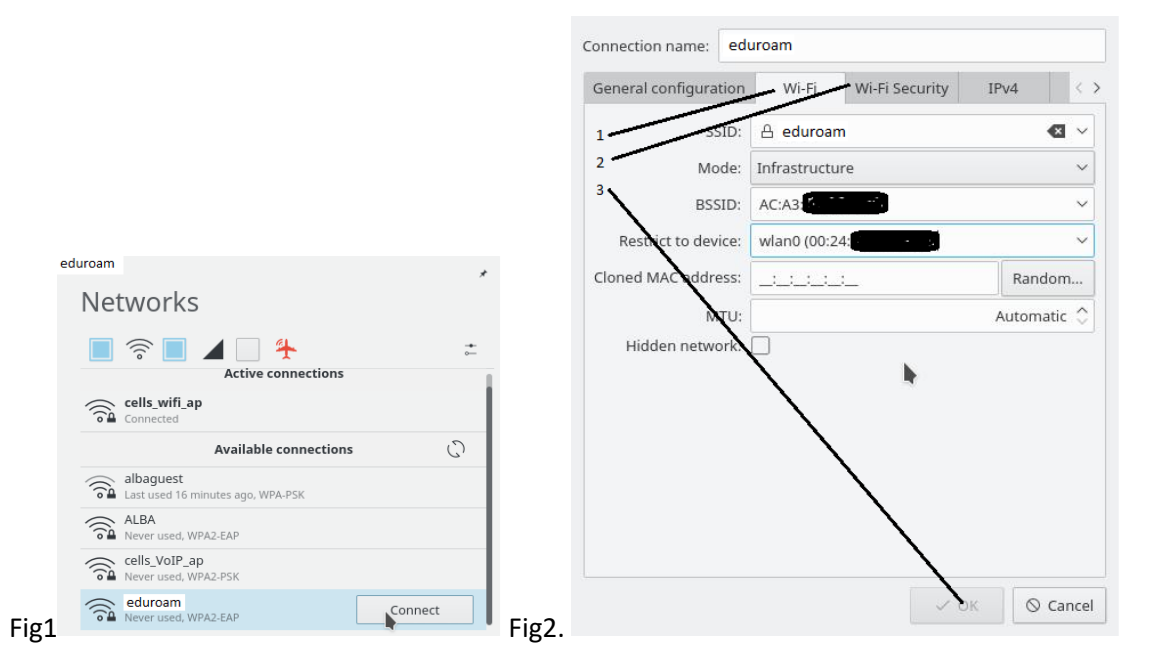

Mode: Infrastructure. BSSID: Escoja el canal más potente.

Restrict to device: vacio or wlan. Complete ahora la sección: "WiFi Security".

ALBA Eduroam funciona correctamente con Linux OpenSuse Leap 42.1, with: PEAP+MSCHAV2, TTLS +MSCHAV2 or TTLS+PAP. Puede que en determinados Eduroam externos, alguno de estos modos no funcione, pero eso ya depende de la configuración local de cada nodo Eduroam.

Utilize : "WPA2 Enterprise", Autenticación: PEAP, CA certificado: el bajado de ALBA-Eduroam CA, Versión PEAP: Automático, Inner Authentication: MSCHAPv2, Usuario: <your-login>@your-domain , y Credenciales ( Password): "las de usted en su institución"

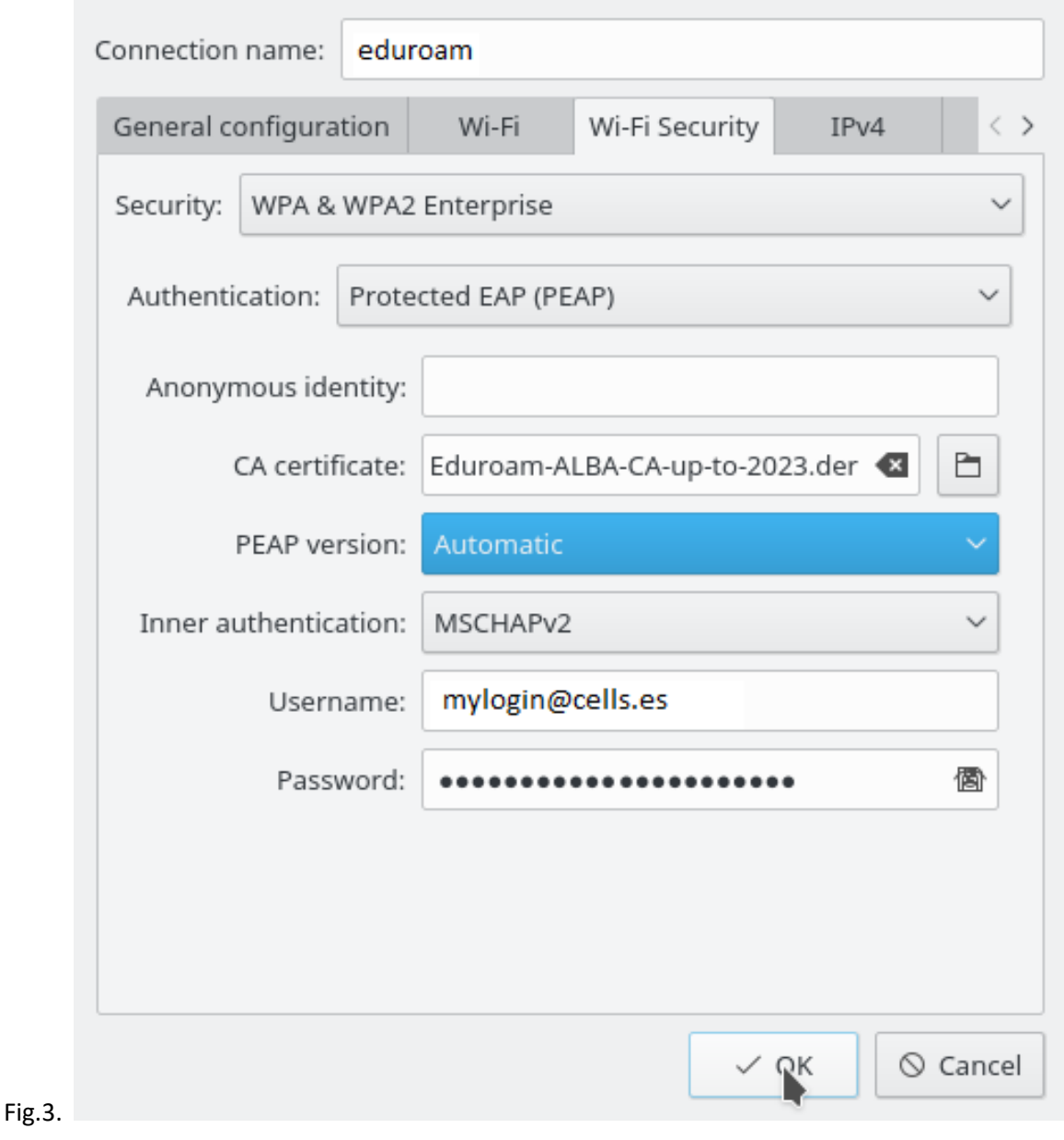

**Fíjese**: Existe un pequeño icono de "diskete" **de la detecha de sus credenciales (password), para** guardarlas. Usted escoja pero si el portátil no es suyo mejor no hacerlo. Incluso si es suyo, puede no ser una buena idea. Sea un poco paranoico, es su password.

La conexión a Eduroam en ALBA también funciona con la combinación: "WPA2 Enterprise", Autenticación: TTLS, CA Certificado: el bajado de ALBA-Eduroam CA, Inner Authentication: MSCHAPv2, Usuario: <su-login>@<su-dominio> ,y credenciales :"su password en su institución".

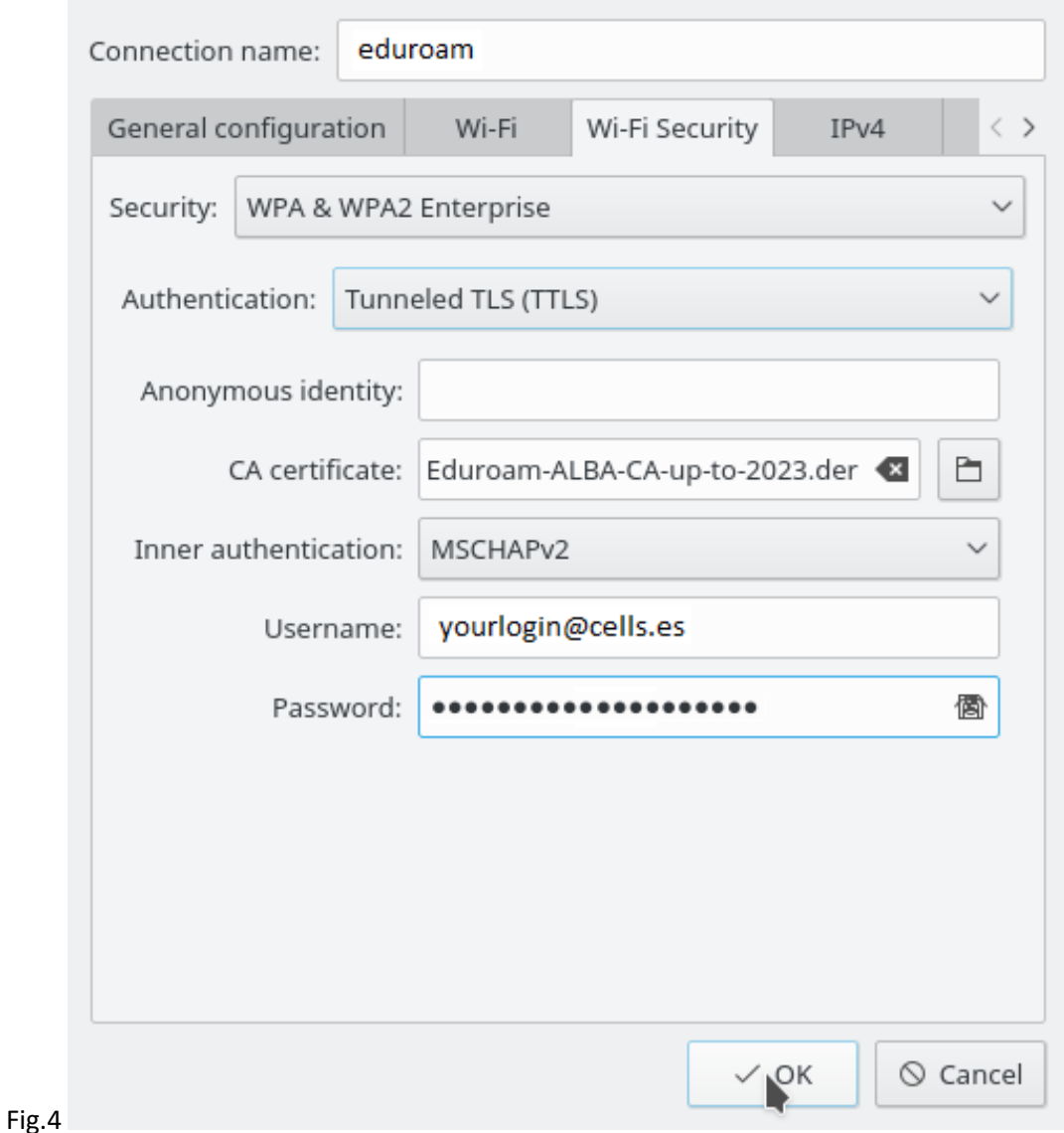

También funciona con la combinación TTLS+PAP.

## **SI ESTÁ FUERA, CON EL CERTIFICADO ALBA-EDUROAM INSTALADO, Y LE APARECE UN AVISO SOBRE EL CERTIFICADO, POSIBLEMENTE LE INTENTAN ENGAÑAR. VAYA CON CUIDADO. CANCELE LA CONEXIÓN. PREGUNTE A SISTEMAS.**